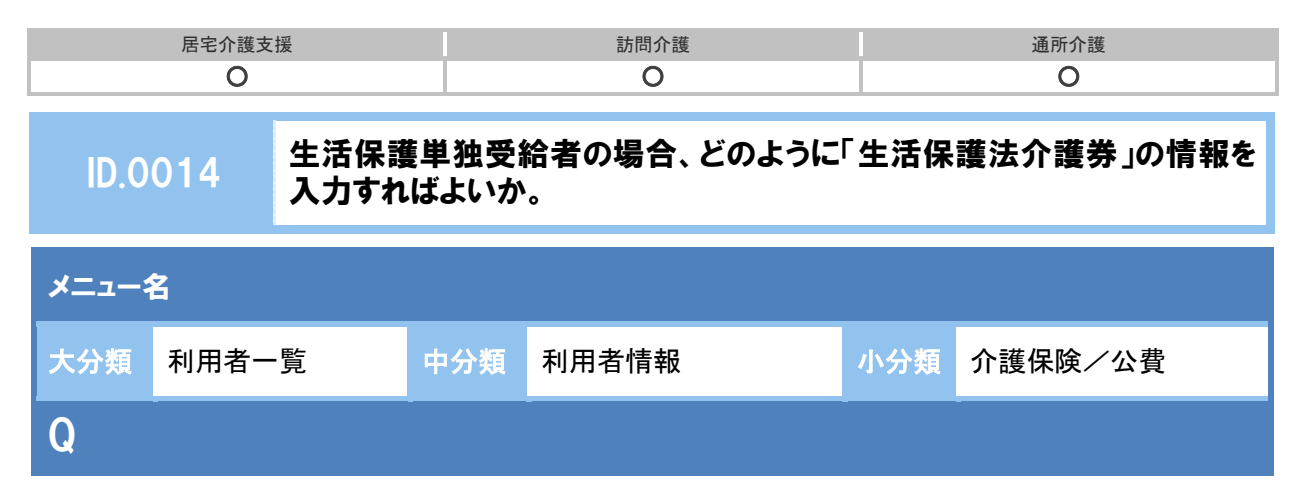

生活保護単独受給者の場合、どのように「生活保護法介護券」の情報を入力すればよいか。

A

生活保護単独受給者の場合は、「生活保護法介護券(以下、介護券)」の情報を以下のとおり 入力してください。

## 【介護保険】

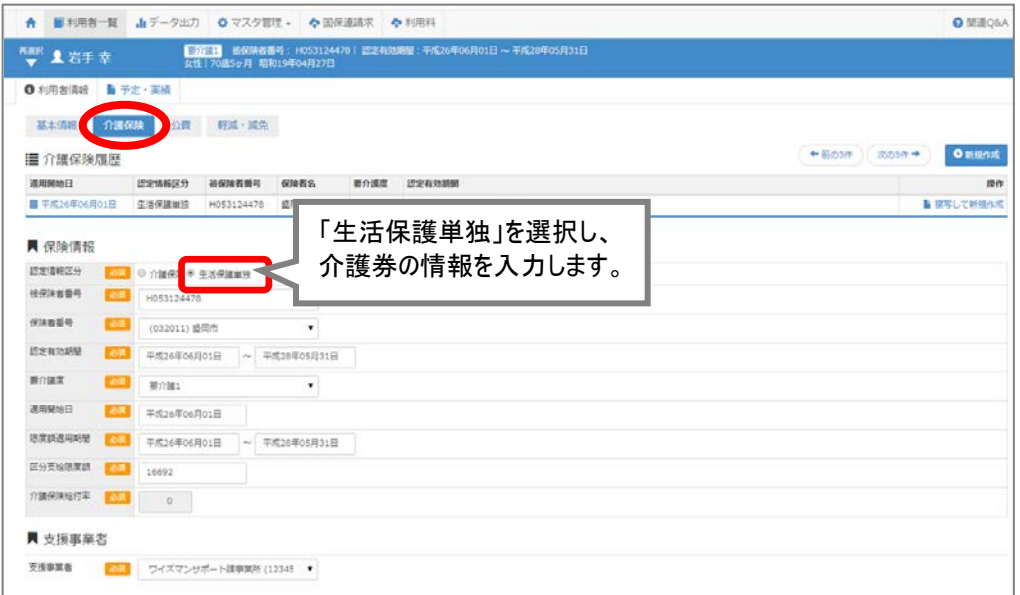

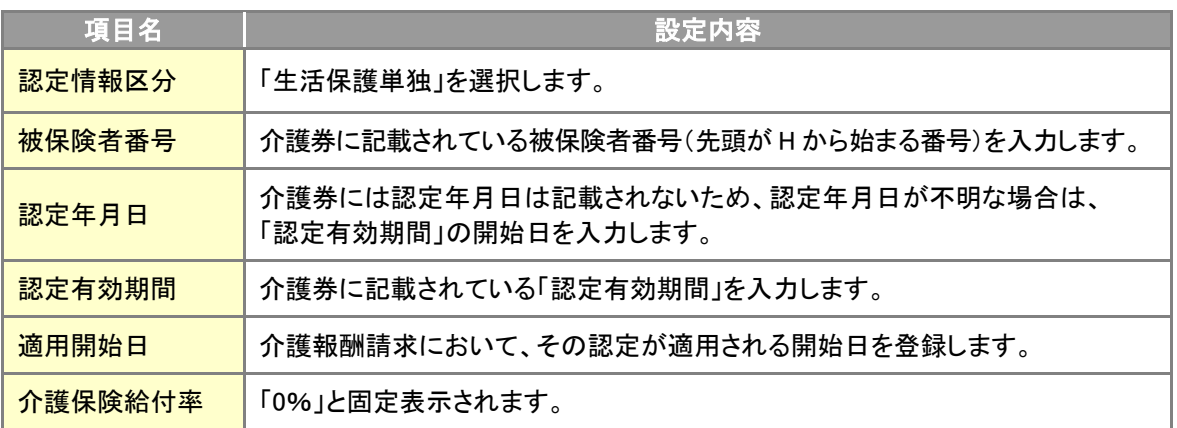

(次ページに続きます。→)

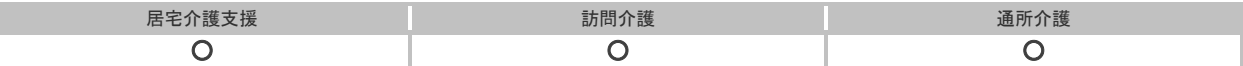

## 【公費】

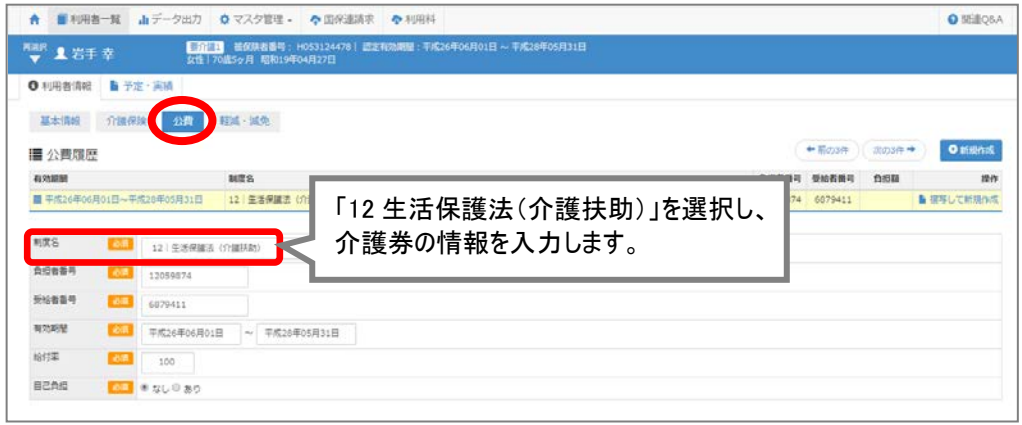

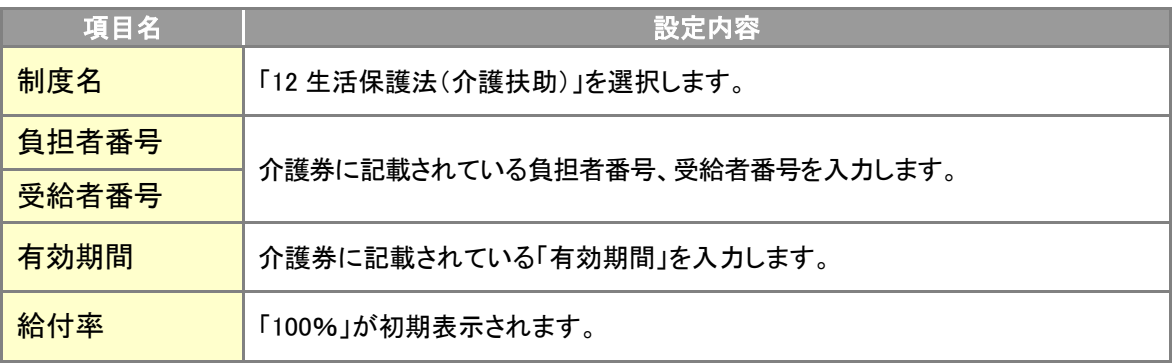

## 補足

自己負担が発生する場合は、[公費]画面の「自己負担」で「あり」を選択してください。 「適用事業所」欄の事業所追加ポタンより、自己負担内訳を設定し、登録してください。

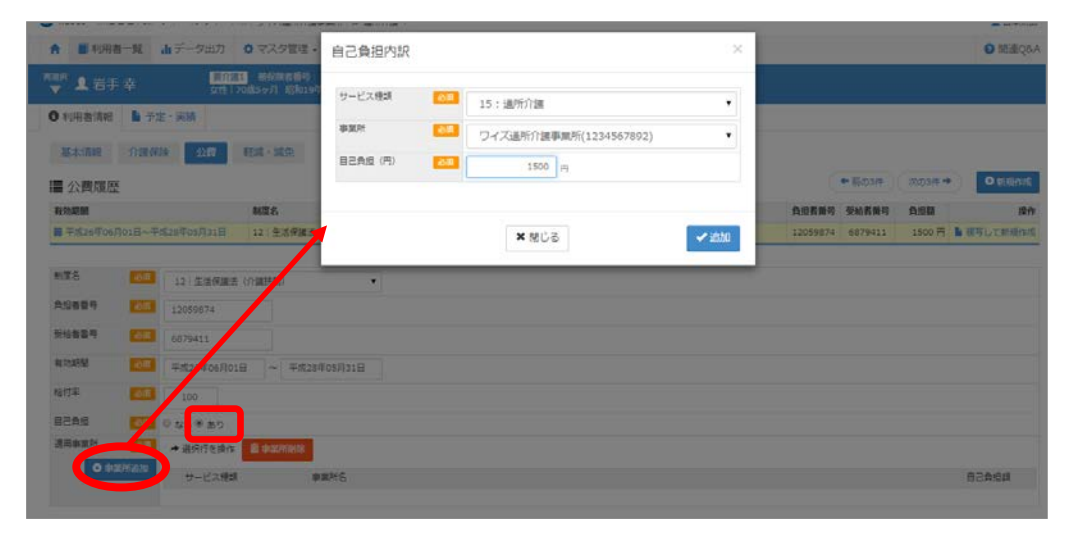